## **Instalacja pakietu CALFEM dla Octave**

**1**. Pobrać pakiet oprogramowania CALFEM ze strony:

## <https://github.com/CALFEM/calfem-matlab>

Po przejściu do strony nacisnąć zielony przycisk 'Clone or download', a następnie wybrać opcję 'Download ZIP':

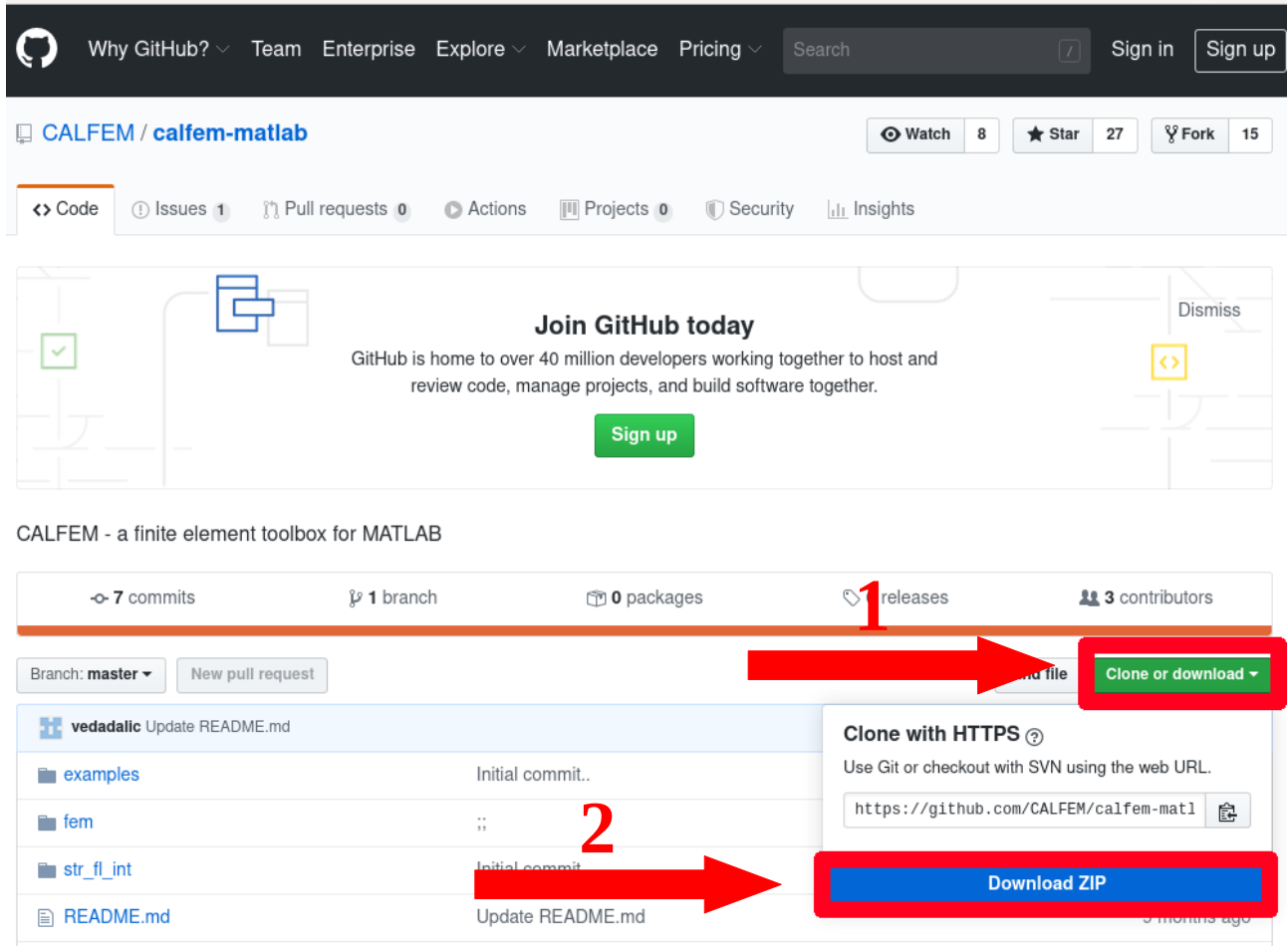

**2.** Proszę rozpakować plik, następnie przejść do programu Octave i wpisać następujące polecenie:

5 years ago

Initial commit

addpath(genpath('sciezka\_do\_katalogu'))

alfem34.pdf

 $- - - - - - -$ 

gdzie w miejscu sciezka\_do\_katalogu należy wpisać lokalizację folderu, który przed chwilą został rozpakowany np. jeśli wypakowany folder znajduje się w lokalizacji **D:/workspace/Octave**, a sam folder nazywa się **calfem-matlabmaster**, to należy wpisać polecenie:

```
addpath(genpath('D:/workspace/Octave/calfem-matlab-master'))
```
polecenie addpath dodaje folder do ścieżki przeszukiwania, dzięki temu Octave będzie w stanie znaleźć polecenia pakietu CALFEM.

**3.** Aby sprawdzić, czy Octave znajduje polecenia pakietu CALFEM proszę wpisać następującą instrukcję:

help assem

w wyniku powinien zostać wyświetlony plik pomocy dla polecenia assem:

```
>> addpath(genpath('D:\workspace\Octave\calfem-matlab-master'))
>> help assem
'assem' is a function from the file D:\workspace\Octave\calfem-matlab-master\fem\assem.m
 K = assem (edof.K,Ke)
 [K, f] = assem (edof, K, Ke, f, fe)
    PURPOSE
 Assemble element matrices Ke ( and fe ) into the global
  stiffness matrix K ( and the global force vector f )
  according to the topology matrix edof.
INPUT: edof: dof topology matrix<br>
K : the global stiffness matrix<br>
Ke: element stiffness matrix<br>
f : the global force vector<br>
fe: element force vector
 OUTPUT: K : the new global stiffness matrix<br>
f : the new global force vector
 Additional help for built-in functions and operators is
available in the online version of the manual. Use the command
'doc <topic>' to search the manual index.
Help and information about Octave is also available on the WWW
at https://www.octave.org and via the help@octave.org
mailing list.
```
**4.** Aktualną ścieżkę przeszukiwania możemy sprawdzić wpisując polecenie:

path

zostanie wyświetlona lista wszystkich katalogów, które Octave przeszukuje w celu znalezienie wprowadzonego polecenia.

**5.** Jeśli chcemy uniknąć dodawania ścieżki pakietu CALFEM do Octave każdorazowo po ponownym uruchomieniu programu, należy zapisać aktualną ścieżkę przeszukiwania korzystając z polecenia:

savepath

w wyniku powinien pojawić się komunikat:

warning: savepath: current path saved to  $\sim$  octaverc

informujący o zapisaniu pliku .octaverc w katalogu użytkownika (najczęściej w C:\Users\nazwa\_uzytkownika)